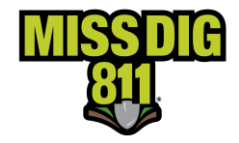

## **من الحفّ أسئلة متداولة ارين واإلجابة عنها**

**هل يتطلب مني الحصول على تدريب الستخدام** *OneCallAccess* **إلدخال إشعارات الحفر و/أو التصميم؟**  التدريب غير مطلوب لتقديم طلب لتذكرة حفر أو تذكرة تصميم بصفة عادية بشأن الأشغال التي يستغرق تنفيذها 21 يومأ أو أقل )Ticket Design/Dig Day21- Normal )في نظامنا الجديد، ولكن من المستحسن الحصول على تدريب في هذا الشأن، فنحن نوصي بذلك. هناك طريقتان لإكمال البرنامج التعليمي للنظام (System). يمكنك حضور ندوة عبر الإنترنت لمدة ساعتين مع Web Ticket Specialist (أحد الأخصائيين في شؤون إدخال التذاكر إلكترونياً عبر الإنترنت) للحصول على جولة شاملة وكاملة حول النظام أو إكمال البرنامج التعليمي الموجز عبر الإنترنت على موقع التعليم عبر الإنترنت الخاص بـ MISS DIG 811's Online ) MISS DIG 811 Education site). يتطلّب موقع التعليم عبر الإنترنت أن تقوم بإنشاء حساب. لتسجيل الدخول إلى موقع التعليم عبر الإنترنت الخاص بـ 811 DIG MISS إلكمال التدريب عبر اإلنترنت أو للتسجيل في ندوة عبر اإلنترنت، أنقر [هنا.](https://missdig811.skillbuilder.co/sign-in) إذا لم يكن لديك حساب، فيمكنك إنشاء حساب من صفحة تسجيل الدخول.

التدريب مطلوب للمستخدمين الذين يقدّمون طلباً لتذاكر بصفة طارئة أو لأشغال قد يستغرق تنفيذها وقتاً كبيراً ( Emergency/Long Term Tickets)، أو لتذاكر ذات نطاق أكبر (Larger Scope Ticket) أو للمستخدمين الذين يقيمون بإعادة إرسال (Retransmit التذاكر . بمجرد إنجاز التدريب، سيتمّ ترفية حساب المستخدم من حساب أساسي (Basic Account) إلى حساب خارجي بِلس (External Plus). متطلّبات الحصول على حساب External Plus هي:

- إنشاء حساب في OneCallAccess. يمكن القيام بذلك بالنقر على Request Locate Submit( إرسال طلب تحديد موقع( الموجود على Page Home( الصفحة الرئيسية( على موقع ORG811.MISSDIG اإللكتروني، ثم النقر على UP SIGN HERE (تسجيل الاشتراك هنا).
	- أكمل وحدة التدريب على Plus External OneCallAccess، بما في ذلك التطبيق الموجود في نهاية الوحدة
	- أكمل ندوة تعليمية عبر اإلنترنت حول النظام. قّم بالتسجيل من Site Education Online( موقع التعليم عبر اإلنترنت(.

#### **هل يتطّلب مني إنشاء حساب لتقديم طلب تذاكر في** *OneCallAccess***؟**

سيتمّ إنشاء حساب في المرة الأولى التي يقوم بها المتصل هاتفياً أو المستخدم عبر الإنترنت تقديم طلب لتذكرة. سيسمح هذا لجميع مستخدمي نظام OneCallAccess بتسجيل الدخول والتحقق من االستجابة اإليجابية أو عرض سجل التذاكر أو إنشاء التذاكر وتحريرها. يمكن للمستخدمين إنشاء حساباتهم الخاصة بهم عن طريق النقر على Request Locate Submit )إرسال طلب تحديد موقع( الموجود على Page Home( الصفحة الرئيسية( على موقع ORG811.MISSDIG الإلكتروني، ثم النقر على SIGN UP HERE (تسجيل الاشتراك هنا).

**بمن يمكنني االتصال بهم إذا احتجت إلى مساعدة في إعداد حسابي أو تقديم طلب لتذاكر؟** 

يُرجى الاتصال بـ MISS DIG 811 Web Ticket Department (قسم شؤون التذاكر المطلوبة عبر الإنترنت في MISS DIG 811) للحصول على مساعدة. يمكن الاتصال بنا الكترونياً على عنوان البريد الإلكتروني <u>webticketdept@missdig811.org أ</u>و هاتفياً على الرقم .248-370-6420

#### **هل تختلف المبادئ التوجيهية لنطاق العمل في نظام** *OneCallAccess* **عن نظام** *Newtin***؟**

تعتمد المبادئ التوجيهية لنطاق العمل لـ Normal Ticket (تذكرة بصفة عادية) على قياس المضلّع (Polygon). يمنع النظام المستخدمين من إنشاء مضلّع يتجاوز نطاق العمل لتذكرة بصفة عادية. توجد مبادئ توجيهية مكتوبة لنطاق العمل لـ Project Tickets )تذاكر بصفة مشروع( لألشغال األكبر. يمكن االطالع على قيود نطاق العمل على صفحة Material Reference( المواد المرجعية( التي يمكن الوصول إليها من القائمة المنسدلة بعد النقر على Excavator Pros في الصفحة الرئيسية لموقع MISS DIG 811 اإللكتروني.

# **من الحفّ أسئلة متداولة ارين واإلجابة عنها**

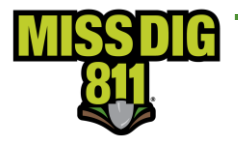

#### **هل سيتمكن موظفون آخرون من الشركة التي أعمل فيها من اال ّطالع على التذاكر الخاصة بي؟**

في الوقت الحاضر، يجوز للمستخدمين الذين يتمتعون بإمكانية الوصول بصفة External Plus عرض التذاكر التي قام بطلبها مستخدمون Plus External آخرون من نفس الشركة وإعادة إرسالها. ال يجوز للمستخدمين تسجيل الدخول للتحقق من حالة التذاكر التي قدّمها الآخرون في Positive Response (الاستجابة الإيجابية). للتحقّق من حالة التذاكر التي قدّمها المستخدمون الآخرون، يجب الذهاب إلى الموقع اإللكتروني org811.missdig.posr

ستُتاح الفرصة قريباً للمستخدمين اختيار مَنْ يريدون أن يشاركوا تذاكر هم معهم. سيشمل ذلك القدرة على التحقق من حالة تذاكر الأخرين عن طريق تسجيل الدخول إلى Positive Response (الاستجابة الإيجابية).

### **لب النظام أن يكون عنوان البريد اإللكتروني فريداً لكل مستخدم؟ هل يتطّ**

يمكن استخدام عنوان بريد إلكتروني ُمشترك لحسابات متعددة. ومع ذلك، يجب أن يكون اسم المستخدم لكل حساب فريدا.ً

#### **هل طرأت أي تغييرات على** *Response Positive***( االستجابة اإليجابية(؟**

هناك بعض التغييرات على االستجابة اإليجابية في النظام الجديد.

- ّم تقليل عدد رموز االستجابة اإليجابية. لالطالع على قائمة الرموز الحديثة، يجب الذهاب إلى صفحة Reference ت Material( المواد المرجعية( التي يمكن الوصول إليها من القائمة المنسدلة بعد النقر على Pros Excavator[ في الصفحة الرئيسية لموقع 811 DIG MISS اإللكتروني[.
- لم يعد يتمّ استخدام Color-Coding System (نظام الترميز بالألوان) الذي قد تكون على در اية به. يمكن عرض تعريف كل رمز في الاستجابة الإيجابية، بحيث يعرف المستخدمون متى يكون الحفر آمناً باتّباع الشروط المنصوص عليها في القانون العام .174
- يمكن عرض االستجابة اإليجابية عن طريق تسجيل الدخول إلى حساب المستخدم الخاص بك. لم يعد هناك رقم هاتف لالتصال به للاستماع إلى استجابات [الشركات] الأعضاء [في منظومة MISS DIG 811].
- إذا لم تتمكن من تسجيل الدخول للتحقق من حالة طلبك، فيمكنك االنتقال إلى org811.missdig.posr للحصول على استجابات على أحدث إصدار من التذكرة أو الاتصال بـ MISS DIG 811 Notification Center (مركز الإشعار لمنظومة 811 DIG MISS )على الرقم 811 أو 7171 .800-482-

#### **هل الخريطة مختلفة في النظام الجديد؟**

يستخدم نظام OneCallAccess مصادر متعددة لرسم الخرائط، بما في ذلك خرائط Google و Data Parcel( قواعد بيانات قطعات الأرض) استخدمَ نظام Newtin بيانات Tiger كمصدر رئيسي لرسم الخرائط. َ

#### هل يوجد تطبيق للتحقّق من Positive Response (الاستجابة الإيجابية) أو تقديم طلب التذاكر؟

ال يوجد تطبيق لنظام OneCallAccess. يتميز النظام بأنه سهل االستخدام بتنسيقات متعددة، بما في ذلك على كمبيوتر مكتبي أو كمبيوتر محمول أو كمبيوتر لوحي أو هاتف. يلزم تسجيل دخول واحد إلنشاء تذكرة أو عرض سجل محفوظات التذكرة أو التحقق من االستجابة الإيجابية.

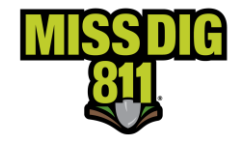

## **من الحفّ أسئلة متداولة ارين واإلجابة عنها**

إذا كان لديّ حساب وصول كامل في نظام Newtin، فهل سيكون لديّ نفس الوصول في OneCallAccess؟ حساب External Plus بعادل حساب RTE Full Access. يتطلّب التدريب على حساب External Plus. لمعرفة متطلّبات التدريب، j يجب الذهاب إلى الصفحة الرئيسة لموقع 811 DIG MISS اإللكتروني ثم النقر على Pros Excavator ثم اختيار Excavator Training من القائمة المنسدلة.

> **هل هناك تغيير في أرقام التذاكر التي يقوم النظام بإنشائها؟** تمّ إعادة تنسيق أرقام التذاكر . لم تعد أرقام التذاكر. تبدأ بالحرف A أو B.

YYYYMMDD00000

202105230001

Sequential Year Month Day Number for day First ticket placed on May 23, 2021

**هل تغيّرت حقول التذاكر مع النظام الجديد؟**

يتمّ توفير القوائم المنسدلة لمعظم حقول التذاكر . هناك حقول إضافية للتذاكر ، مثل Excavation Depth (عمق الحفر) و Method (طريقة الحفر). يمكنك عرض جدول مقارنة حقول التذكرة من صفحة Reference Material (المواد المرجعية) التي يمكن الوصول إليها من القائمة المنسدلة بعد النقر على Pros Excavator في الصفحة الرئيسية لموقع 811 DIG MISS اإللكتروني.

### **كيف يمكنني أن أقدّم** *Ticket Meet-Joint***( تذكرة طلب اجتماع ُمشترك( في النظام الجديد؟**

يمكن تنظيم اجتماعات مع مالكي المرافق أو محدّدي مواقع المرافق خارج نظام MISS DIG 811. سيتمّ تضمين معلومات الاتصال الخاصة بأصحاب المرافق مع التذكرة.

**إذا قدّمت عنوان بريد إلكتروني، فهل سيرسل لي النظام رسالة تأكيد بالبريد اإللكتروني بشأن التذكرة الخاصة بي؟** بُوصى بشدّة استخدام عنوان بريد إلكتروني لجميع الحسابات. عند إنشاء تذكرة، سيتمّ إرسال بريد إلكتروني إلى المستخدم مرفقاً به ملف التذكرة بصيغة PDF.

**هل ال يزال بإمكاني تقديم طلب** *Assistance Overhead***( مساعدة النفقات العامة( من خالل** *811 DIG MISS***؟**  لم يعد يتمّ تقديم طلبات المساعدة العامة عبر نظام MISS DIG 811. اتصل بمالك المرفق مباشرة إذا كنت تعمل بالقرب من خطوط أسالك علوية.

> **هل يمكن تحميل مستندات مثل الخرائط أو الرسومات مع التذكرة؟** لا تكون هذه الميزة متاحة في الوقت الحاضر ، ولكن سيتمّ إضـافتها في المستقبل.